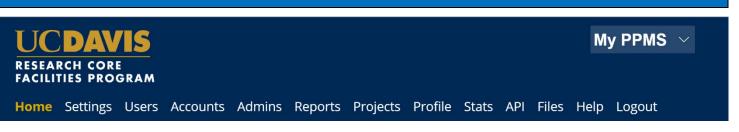

# UC Davis Researchers: Quick-Start Guide to Stratocore PPMS (BRSR Specific)

### Request Stratocore PPMS user account creation or use an existing Stratocore PPMS account

Each user (faculty, staff, student, or finance admin) will need to request an account in Stratocore PPMS. Each user account in Stratocore PPMS allows access to all facilities in Stratocore PPMS – users who have previously created an account for another facility do NOT need to create another account.

- 1. Go to Stratocore PPMS start page https://ppms.us/ucdavis/start
- 2. Select the Biorepository Shared Resource under "Facilities available in UC Davis:"
- 3. Below the log in boxes, select the first bulleted link for **user account creation request**
- 4. At the PPMS user account creation form Select the option >> "Your institution is UC Davis" You will be directed to the UC Davis log-in screen if you are not already signed in to a UCD application. Log in using your UC Davis Kerberos (CAS) credentials. You will be returned to the PPMS form with expanded questions.
- 3. Enter your details on the PPMS user account creation form:
  - First Name
  - Last Name
  - Phone Number
  - \*Please note, the fields for email and login will be prepopulated based on your CAS Login – please DO NOT change these fields.

|      | Login with your UC Davis credentials (for UC Davis users)                                                                                     |
|------|----------------------------------------------------------------------------------------------------|
|      | Login with your PPMS credentials (for external users)                                                                                         |
|      |                                                                                                    |
| . 16 |                                                                                                    |
|      | o not have an account yet, you can fill in a user account creation request<br>nnot login or have any trouble please contact: ppms@ucdavis.edu |
|      | e facility management system is also used by other core facilities. Change core facility.                                                     |
|      | also view a list of public documents                                                                                                    |
|      |                                                                                                    |

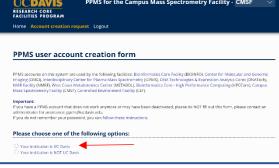

| Please enter your details belov | V (*: required fields |
|---------------------------------|-----------------------|
| First name:                     |                       |
|                                 | *                     |
| Last name:                      |                       |
|                                 | *                     |
| Phone:                          |                       |
|                                 | *                     |
|                                 |                       |
| Email:                          |                       |
| test @ucdavis.edu               | *                     |
|                                 |                       |

### STRATOCORE PPMS QUICK START GUIDE: CUSTOMERS

#### 4. Financial Account Number

\*Campus requires you to list a default financial account number. If a financial account number is not specified prior to invoicing, your default account will be charged.

This number can be changed any time, and you may add multiple accounts to your profile, once your user account is established.

Add your financial account number by clicking in the "Financial Account Number" box – an "Account Number Request" page will pop open.

Click in the "search an account" box beneath "Select or create an account"

Begin typing your financial account number\*

\*Financial account numbers follow the format X-XXXXXXX with a mixture of numbers and capital letters (a 5character SubAccount may be included at the end.)

Previously validated numbers will appear in a dropdown list as you begin typing. Select the appropriate account from the list.

If the account number is not found in the list, select >> Create a new account (approval will be required), to the right of the search, you will be taken to another account number request page where you will enter your Chart (1 character) and Account (7 characters) separately.

### **Helpful Notes:**

a. If the error message stating "Warning: this account number is not valid" is still showing after entering your account info, click into the Project field box and wait a few seconds. The error should disappear and you may now Save.

b. "An admin will have to validate the creation of this account" should not stop you from saving the account info. The Core will validate this financial account as they approve your account request.

Select Save

5. User Category

Choose the appropriate role:

Investigator, Lab Manager, Lab Personnel (Staff/Student)

| Financial Account number:            | *                  |
|--------------------------------------|--------------------|
| User Category:                       |                    |
| select one of the options below: 😂 * |                    |
|                                      |                    |
| Group                                |                    |
| Group<br>Select a group              | S * <u>m</u>       |
|                                      | <mark>) *</mark> # |

|                             | Account number reques                            |
|-----------------------------|--------------------------------------------------|
| Account type                |                                                  |
| Type name:                  |                                                  |
| UC Davis KFS account        |                                                  |
| Type Description:           |                                                  |
| Select or create an account |                                                  |
| 3-CO                        | Create a new account (approval will be required) |
| 3-COR25AC                   |                                                  |
| 3-COROAD1                   |                                                  |
| 3-COROAD2                   |                                                  |
|                             |                                                  |

| pa same<br>Shin SF securit<br>Shin SF securit<br>Elect or create an account<br>elect or create an account<br>reate a new pending account<br>w crower runbar:<br>at t *<br>court * | Ac                                                           | count number request |
|----------------------------------------------------------------------------------------------------|--------------------------------------------------------------|----------------------|
| Source 25 Annues                                                                                                    | Account type                                                 |                      |
| pe Derorgion:<br>elect or create an account<br>elect another account<br>reate a new pending account<br>w creater runhar:<br>w creater runhar:<br>on or: *<br>bersuurt:            | Type name:                                                   |                      |
| elect or create an account<br>elect or create an excount<br>reate a new pending account<br>w creater runture<br>art *<br>art *<br>more: *                                         | UC Davis KFS account                                         |                      |
| elect another account reate a new pending account w crower runture set * cover, * because:                                                                                        | Type Description:                                            |                      |
| reate a new pending account w aroan number at *                                                                                                    | Select or create an account                                  |                      |
| w arount number:<br>art *<br>count; *                                                                                                    | select another account                                       |                      |
| art *<br>onum: *                                                                                                    | Create a new pending account                                 |                      |
| ouver, *                                                                                                    | New account number:                                          |                      |
| ouver, *                                                                                                    |                                                              |                      |
| blozaurt:                                                                                                    | Chart : *                                                    |                      |
|                                                                                                    | Account : *                                                  |                      |
| 9811                                                                                                    | SubAcesunt :                                                 |                      |
|                                                                                                    | Project :                                                    |                      |
|                                                                                                    |                                                              |                      |
|                                                                                                    |                                                              |                      |
| ו admin will have to validate the creation of this account.                                                                                                    | An admin will have to validate the creation of this account. |                      |
|                                                                                                    |                                                              |                      |
| Cancel Save                                                                                                    | Cancel                                                       | Save                 |

| Select one of the options below: 🗘 * |                 |
|--------------------------------------|-----------------|
| Group                                |                 |
| Select a group                       | 🗢 * <u>filt</u> |
| My group is NOT in the list          |                 |
|                                      |                 |
| Submit form                          |                 |

### **UC DAVIS OFFICE OF RESEARCH**

**JULY 2023** 

### 6. Group

Choose your lab group by typing your Principal Investigator's last name in the filter box, directly in the drop down, or by scrolling through the list of established groups - sorted by department.

If your lab group is not found, create your group following the steps below:

Select >> "My Group is NOT in the list" and complete the required fields.

- Group name = PI Last Name, PI First name
- Group director or PI = PI Last Name, PI First name (again)
- Group director or PI email = PI email (UC Davis email)
- Group administrator/financial contact name = person who manages the financial accounts and grants for the PI (often the department financial manager)
- Group administrator/financial contact email
- Group administrator/financial contact phone
- Account Payable Email = optional, may list another contact other than the finance contact if desired
- Department = PI's department
- 7. Group Management

Check this box if you are the Investigator, Finance Admin, or Lab Manager for the group.

8. Submit form and await an email verification of your PPMS account. Information is reviewed by the facility admin and approval can take a few business days.

> Please contact <u>ppms@ucdavis.edu</u> with questions or concerns about account creation or approval.

| Group direc                                             | tor or PI name: (Lastname, Firstname                                                       |
|---------------------------------------------------------|--------------------------------------------------------------------------------------------|
|                                                         |                                                                                            |
| Group direc                                             | tor or PI email:                                                                           |
|                                                         | @ucdavis.edu                                                                               |
| Group admi                                              | inistrative/financial contact name:                                                        |
|                                                         |                                                                                            |
| Group admi                                              | inistrative/financial contact email:                                                       |
|                                                         | @ucdavis.edu                                                                               |
| Group admi                                              | inistrative/financial contact phone:                                                       |
|                                                         |                                                                                            |
|                                                         |                                                                                            |
| Account Pa                                              | · · ·                                                                                      |
| Account Pa                                              | yable Email (optional):                                                                    |
|                                                         | yable Email (optional):                                                                    |
|                                                         | · · ·                                                                                      |
| Group defa                                              | yable Email (optional):                                                                    |
| Group defa                                              | yable Email (optional):<br>ult financial account number:                                   |
| Group defa                                              | yable Email (optional):<br>ult financial account number:<br>is)                            |
| Group defa<br>Affiliation:<br>UCD (UC Davi              | yable Email (optional):<br>ult financial account number:<br>is) ~<br>t:                    |
| Group defa<br>Affiliation:<br>UCD (UC Davi<br>Departmen | yable Email (optional):<br>ult financial account number:<br>is) 	v<br>t:<br>rtment here 	v |

Submit form

RES

### Cancer Center Full & Associated Member – Access to Subsidized Rates

Cancer Center Members requesting access to subsidized service and instrument rates will need to first create a project **before** requesting services or reservations. Services and reservations requested without using an approved cancer-center project will not be subsidized. Note that not all cores in PPMS offer Cancer-Center member subsidies: check with the core for additional information.

Each project is specific to a core. A new project must be requested for each core for which the subsidy is accessed.

### **REQUEST A PROJECT**

- 1. Go to PPMS start page https://ppms.us/ucdavis/start
- 2. Select the core of interest under "Facilities available in UC Davis" and log in with your UC Davis credentials
- 3. From REQUEST, fill out the Project Creation Request form: **BRSR Cancer Center Project Subsidy Form** 
  - Project Title ٠
  - **Project Description** •
  - **Financial Account Number** •
  - Membership Status (Full, Associated, Non-Member)\* •
  - Cancer-related research\* \*Please answer these questions as accurately as possible. This will ensure you receive the appropriate pricing.
  - Grant & Funding information •
  - Group & Member information •
- 4. Click "Submit request"

Your request will be sent to the Core for approval. Once approved, you will receive an email notification and be able to view your project on your homepage under "My Projects." Use this Cancer-Center project when requesting services and reservations to ensure access to subsidized rates.

|                                                                    |                                                         | PPMS for the Biorepository Shared Resource - BRSR                                                                                                    |
|--------------------------------------------------------------------|---------------------------------------------------------|----------------------------------------------------------------------------------------------------|
|                                                                    |                                                         | PPMS for the Biorepository shared Resource - BRSR                                                                                                    |
| RESEARCH CORE<br>FACILITIES PROGRA                                 | M                                                       |                                                                                                    |
| Home Order Rec                                                     | quest Documents                                         | Statistics Reports Publications Profile Logout                                                                                                    |
| Incidents Rights                                                   | Projects Orders                                         | Settings Users Accounts Admins Invoicing Help                                                                                                    |
| Tusining Dem                                                       |                                                         |                                                                                                    |
| Training Req                                                       | uests                                                   |                                                                                                    |
| <ul> <li>Type or paste requ</li> </ul>                             | est (no form)                                           |                                                                                                    |
| Project Creat                                                      | tion Requests                                           | š.                                                                                                    |
| Please select one of the fo                                        |                                                         |                                                                                                    |
|                                                                    |                                                         |                                                                                                    |
| <ul> <li>Type or paste requi</li> <li>BRSR Cancer Cente</li> </ul> | est (no form)<br>er Project Subsidy Form                | <b></b>                                                                                                    |
| CRC Trial Creation                                                 |                                                         | •                                                                                                    |
|                                                                    |                                                         |                                                                                                    |
|                                                                    | TICDAVIA                                                |                                                                                                    |
|                                                                    | UCDAVIS<br>RESEARCH CORE<br>FACILITIES PROGRA           |                                                                                                    |
|                                                                    |                                                         | M<br>uest Documents Statistics Reports Publications Profile Logout                                                                                                    |
|                                                                    |                                                         | Projects Orders Settings Users Accounts Admins Invoicing Help                                                                                                    |
|                                                                    |                                                         |                                                                                                    |
|                                                                    | BRSR Cancer                                             | Center Project Subsidy Form                                                                                                    |
|                                                                    | Make this request on beh                                | al ok myset V                                                                                                    |
|                                                                    |                                                         |                                                                                                    |
|                                                                    | Please enter a title fo                                 | r vour nzoiert                                                                                                    |
|                                                                    |                                                         | lan bidere                                                                                                    |
|                                                                    |                                                         |                                                                                                    |
|                                                                    | Please enter a short a                                  | lbstract/description for your project:                                                                                                    |
|                                                                    |                                                         |                                                                                                    |
|                                                                    |                                                         |                                                                                                    |
|                                                                    |                                                         |                                                                                                    |
|                                                                    | Please define the acc                                   | ount number to use for services and activities linked with this project:                                                                                                    |
|                                                                    |                                                         |                                                                                                    |
|                                                                    |                                                         |                                                                                                    |
|                                                                    |                                                         | questions below:                                                                                                    |
|                                                                    |                                                         | mbers need fill out this form.*                                                                                                    |
|                                                                    | federal funds. The Cancer<br>discoveries to increase un | to the questions below to ensure the integrity of UC Davis Comprehensive Cancer Center's Daved Resource Program and the appropriate use of<br>Center provides support for the Bicrepository Shared Resource Program Bond Center Support Grant as part of as mission to generate<br>devianding of the studiego of cancer, to improve the prevention, diagnosis and treatment of cancer for populations in its deverse catchment area |
|                                                                    |                                                         | dersaarding of the biology of Loncer, to improve the prevention, diagnosis and treatment of cancer for populations in its diverse catchment area<br>te traines as loaders in caccer care and research.<br>The membership tataca, jobase visit https://comprehensivetancercenter.ucdavis.edu/members                                                                                                    |
|                                                                    | PI and Project Specificat                               | ions                                                                                                    |
|                                                                    | Indicate PI Cancer Cente                                | r membership: *                                                                                                    |
|                                                                    | Full Member                                             |                                                                                                    |
|                                                                    | O Associate Member                                      |                                                                                                    |
|                                                                    | O <sub>Non-member</sub>                                 |                                                                                                    |
|                                                                    | Is the project related to                               | sancer research? *                                                                                                    |
|                                                                    | Oves                                                    |                                                                                                    |
|                                                                    | O <sub>No</sub>                                         |                                                                                                    |
|                                                                    | What is the title of the g                              | and *                                                                                                    |
|                                                                    |                                                         |                                                                                                    |
|                                                                    |                                                         |                                                                                                    |

## Pathology Member – Access to Subsidized Rates & Slide or Block Pulls

Pathology members requesting access to subsidized service and instrument rates will need to reference their specific project when requesting services or reservations. Services and reservations requested without using an approved pathology project will not be subsidized.

- Each Pathology PI will have a project titled "PI Last Name, PI First Name Subsidy" for access to subsidy rates.
- Each Pathology PI will have access to the project "Pathology Slide or Block Pull" to access fully funded . pulls.

### **REQUEST SERVICES**

- 1. Go to **PPMS start page** <u>https://ppms.us/ucdavis/start</u>
- Select the core of interest under "Facilities available in UC Davis" and log in with your UC Davis credentials
- From HOME or ORDER select >> "Order a service or consumable" and choose from drop-down menu. Click the "Order" box.
- 4. [Optional] Select the appropriate project in the "Attach this order to this project\*" dropdown
  \* Cancer-Center & Pathology members should select the project approved for subsidized rates
  \*Pathology members requesting Slide or Block Pull should select the project approved for pulls
- 5. Select the appropriate financial account for the order (if more than one account is available)
- Services and consumables available for order Add "Quantity" of 1 on the appropriate service line.
   add a comment to communicate additional information to core staff
- 7. Review quantities and service and click "Order" at bottom left.
- 8. Confirm by clicking OK.
- 9. Fill out the form on the next screen
- Review provided information
   Select "Submit form" at the bottom of the page
   Review, change funding, print, or cancel the order upon creation.

NOTE: Stratocore PPMS is NOT rated for HIPAA compliance. Please DO NOT enter any Protected Health Information (PHI) into any comments or forms within Stratocore PPMS. PHI data should only be shared through secure forms of communication (ex. secure email)

| ESEAF                                                                                        | CH COR                                                                                     | /IS<br>E<br>GRAM                                                                              |                                 |                |            | PPMS for the Biorepository Shared Resource - BRSR |         |              |                                                          |        |  |
|----------------------------------------------------------------------------------------------|--------------------------------------------------------------------------------------------|-----------------------------------------------------------------------------------------------|---------------------------------|----------------|------------|---------------------------------------------------|---------|--------------|----------------------------------------------------------|--------|--|
|                                                                                              | Order                                                                                      | Request                                                                                       | Documents                       | Statistics     | Reports    | Publications                                      | Profile | Logo         | ut                                                       |        |  |
| roup//                                                                                       | Account N                                                                                  | lanagemen                                                                                     | t                               |                |            |                                                   |         |              |                                                          |        |  |
| Histoloj                                                                                     | zy Specime                                                                                 | n Submission                                                                                  | i Form (june 2020               | )) see detail  |            |                                                   |         |              |                                                          |        |  |
| Guldeli                                                                                      | nes for Sub                                                                                | mitting Wet 5                                                                                 | Specimens to Res                | earch Histolog | y see deta | ils                                               |         |              |                                                          |        |  |
|                                                                                              |                                                                                            |                                                                                               |                                 |                |            |                                                   |         |              |                                                          |        |  |
|                                                                                              |                                                                                            |                                                                                               |                                 |                |            |                                                   |         |              |                                                          |        |  |
| lom                                                                                          | e                                                                                          |                                                                                               |                                 |                |            |                                                   |         | Carrier      | t usert teber Stephare (regular user ment) restore admin | ab     |  |
| lom                                                                                          | e                                                                                          |                                                                                               |                                 |                |            |                                                   |         | Carren       | t user: Leber Shephare (regular user men) restore admin  | uatr   |  |
| lom                                                                                          | e                                                                                          |                                                                                               |                                 |                |            |                                                   |         | Carren       | t usen: Laber Stephan gregular user mený nestone admin   | ualu   |  |
|                                                                                              |                                                                                            | ce or a cor                                                                                   | nsumable:                       |                |            |                                                   |         | Carrer       | i user: Leber Stephens y egular user meny notione admin  | nalz i |  |
| Orde                                                                                         | r a servi                                                                                  | ce or a cor<br>mobles avails                                                                  |                                 |                |            |                                                   |         | Carrer       | tues tabe tophen grguin user rengination ad res          |        |  |
| Orde                                                                                         | r a servi                                                                                  |                                                                                               | able:                           |                |            | >                                                 |         | Carrier      |                                                          | uat    |  |
| Orde<br>Servi                                                                                | r a servi<br>ices/consu                                                                    | mables avails                                                                                 | able:                           |                |            | \$                                                |         | - Carrer     |                                                          | uat    |  |
| Orde<br>Servi<br>Type                                                                        | r a servi<br>ices/consu<br>ces/consur-<br>of Servic                                        | mables avails<br>nables availat<br>ze Request                                                 | able:                           | of TMAs)       |            | *                                                 |         | Carrer<br>V  |                                                          | uab    |  |
| Orde<br>Serv<br>Type<br>Di                                                                   | r a servi<br>ices/consu<br>ces/consur-<br>of Servic                                        | mables avails<br>nables availat<br>ze Request                                                 | able:<br>Me:                    | of TMAs)       |            | 2                                                 |         | Carrier<br>V |                                                          | - da   |  |
| Orde<br>Servi<br>Type<br>Di<br>Di                                                            | r a servi<br>ices/consu<br>es/consu<br>of Servic<br>acle/Silder                            | mables avails<br>nobles availat<br>ce <i>Request</i><br>(Microamays                           | able:<br>Me:                    | of TMAs)       |            | >                                                 |         | Carren       |                                                          | ue tra |  |
| Orde<br>Servi<br>Servie<br>Type<br>Dis<br>Dis<br>Fr                                          | r a servi<br>ices/consu<br>es/consu<br>of Servic<br>acle/Slider<br>acd/Fluid<br>rsh/Frares | mobles availa<br>nobles anatat<br>ce <b>Request</b><br>/Microamays<br>n Tissue                | able:<br>Me:                    |                | s)         | >                                                 |         | Carren       |                                                          |        |  |
| Orde<br>Serve<br>Serve<br>Dis<br>Dis<br>Dis<br>Dis<br>Dis<br>Dis<br>Dis<br>Dis<br>Dis<br>Dis | r a servi<br>ices/consu<br>es/consu<br>of Servic<br>acle/Slider<br>acd/Fluid<br>rsh/Frares | mobles availa<br>nobles availa<br>ce <b>Request</b><br>/Microamays<br>a Tissue<br>own specimi | able:<br>ble:<br>(TMAs/Soctions |                | 5)         | \$                                                |         | Carrier<br>V |                                                          |        |  |

| Home Order Request Documents Statistics Publications Profile                                                                                                    |       |     |       |            |          |       |
|----------------------------------------------------------------------------------------------------|-------|-----|-------|------------|----------|-------|
| Group/Account Management                                                                                                    |       |     |       |            |          |       |
| Order service or consumable                                                                                                    |       |     |       |            |          |       |
| Order service of consumable                                                                                                    |       |     |       |            |          |       |
| Attach this order to this project:                                                                                                    |       |     |       |            |          |       |
| Segal CRC Lesting (default) ~ filter                                                                                                    |       |     |       |            |          |       |
| A compatible project is required to order some services/consumables                                                                                                    |       |     |       |            |          |       |
| Request/start a new project                                                                                                    |       |     |       |            |          |       |
| Select a financial account for the order:                                                                                                    |       |     |       |            |          |       |
| 3-GC07427 - default account                                                                                                    |       |     |       |            |          |       |
|                                                                                                    |       |     |       |            |          |       |
| Services and consumables available for order (select and enter the quantity va<br>(tome services and consumables will not be visible until you select a compatible project above) | lues) |     |       |            |          |       |
| (Some services and consumables will not be visible until you select a compatible project above)                                                                                   |       |     |       |            |          |       |
| Type of Service Request                                                                                                    | Min   | Мах | Incr. | Unit price | Quantity | Price |
| #090355 Blocks/Slides/Microarrays (TMAs/Sections of TMAs) add a comment                                                                                                    | 1     | 1   | 1     | 0.00       | 0        | 0.00  |
| 4090352 Blood/Fluid add a comment                                                                                                    | 1     | 1   | 1     | 0.00       | 0        | 0.00  |
| 4090351 Fresh/Frozen Tissue add a comment                                                                                                    | 1     | 1   | - 1   | 0.00       | 0        | 0.00  |
| #090354 Provide your own specimen (wet tissue, blocks and slides) add a comment                                                                                                   | 1     | 1   | 1     | 0.00       | 0        | 0.00  |
| 4090353 Slide (CC OCR Only) add a comment                                                                                                    | 1     | 1   | 1     | 0.00       | 0        | 0.00  |
| TOTAL                                                                                                    |       |     |       |            | Quantity | Price |
|                                                                                                    |       |     |       |            | 0        | 0.00  |
| Order Save Estimate                                                                                                    |       |     |       |            |          |       |

#### ntinue with your order, please answe

Ice to All Principal Investigators: resource is funded by the UC Davis Commendencies Conter Support Grant (ICSSG) avanded by the National Cancer Institute (NCI PSOC4053373). Publications threa utiliated faulty resources, services or solentific data generated by the resource should acknowledge the resource to the assistance provided by resource shall an an exist the NCI CASC grant. An electronic cascy of the publication should also be sent to the resource therein.

| Order completed                                                                                       |            |       |  |  |  |  |  |  |
|----------------------------------------------------------------------------------------------------|------------|-------|--|--|--|--|--|--|
| Thanks for creating this order!                                                                       |            |       |  |  |  |  |  |  |
| Order ref. #25404                                                                                     |            |       |  |  |  |  |  |  |
| Order vef #25404                                                                                      |            |       |  |  |  |  |  |  |
|                                                                                                    |            |       |  |  |  |  |  |  |
| Order for Girard Isabelie, email: igirard@ucclavis.edu, phone: 6085751302 (Research Core Facilites Pr | gram)      |       |  |  |  |  |  |  |
| Order made on 2020/06/02 at 15:15 by Girard Isabelle                                                  |            |       |  |  |  |  |  |  |
| Account number to use: 3-COROAD1. Change account                                                      |            |       |  |  |  |  |  |  |
| Allitation: UCD                                                                                       |            |       |  |  |  |  |  |  |
| This order is not attached to a project. Change project                                               |            |       |  |  |  |  |  |  |
| Assigned to: nobody                                                                                   |            |       |  |  |  |  |  |  |
| Unit pri                                                                                              | e Quantity | Price |  |  |  |  |  |  |
| #190417 Accurate mass measurement (Orbitrap HF)-loop injection show description 58.                   | 0 1        | 58.00 |  |  |  |  |  |  |
| TOTAL                                                                                                 | Quantity   | Price |  |  |  |  |  |  |
|                                                                                                    | 1          | 58.00 |  |  |  |  |  |  |
| Front as a spreadshort         Print / create PDF                                                     |            |       |  |  |  |  |  |  |
| Export as a spreadsheet Print / create PDF                                                            |            |       |  |  |  |  |  |  |
| Cancel order                                                                                          |            |       |  |  |  |  |  |  |

### **UC DAVIS OFFICE OF RESEARCH**

### **JULY 2023**

### **Change Default Financial Account**

- 1. Go to **PPMS start page** <u>https://ppms.us/ucdavis/start</u>
- Select the facility of interest under "Facilities available in UC Davis" and log in with your UC Davis credentials
- 3. From HOME >> PROFILE

Under the Financial Account Information section >> "Default Financial Account Number" >> Select "Change your default account number"

- 4. Under "Please enter the new account number," click inside the text box
- 5. An "Account Number Request" page will pop up.

Click in the "search an account" box beneath "Select or create an account"

Begin typing your financial account number.

\*Financial account numbers follow the format X-XXXXXXX

**Previously validated numbers will appear in a drop-down list as you begin typing.** Select the appropriate account from the list.

If the account number is NOT found in the list, select >> Create a new account (approval will be required), to the right of the search, you will be taken to another account number request page where you will enter your Chart (1 character) and Account (7 characters) separately. (A 5-character SubAccount may be included as well if you have one.)

### **Helpful Notes:**

a. If the error message stating "Warning: this account number is not valid" is still showing after entering your account info, click into the Project field box and wait a few seconds. The error should disappear and you may now Save.

b. "An admin will have to validate the creation of this account" should not stop you from saving the account info. The Core will validate this financial account as they approve your account request.

|         |             |            |                 |                |                |               |                | -         |          |
|---------|-------------|------------|-----------------|----------------|----------------|---------------|----------------|-----------|----------|
| Home    | Book        | Order      | Documents       | Schedules      | Statistics     | Reports       | Publication    | Profile   | Logout   |
| Group/  | Account     | Managen    | nent            |                |                |               |                | $\smile$  |          |
|         |             |            |                 |                |                |               |                |           |          |
| Fina    | ncial       | Acco       | unt Infor       | mation         |                |               |                |           |          |
|         |             |            |                 |                |                |               |                |           |          |
| Defaul  | lt Finan    | cial Acco  | unt Number:     |                |                |               |                |           |          |
|         |             |            |                 |                |                |               |                |           |          |
| Finance | Admin       |            |                 |                |                |               |                |           |          |
|         |             |            |                 |                |                |               |                |           |          |
| Change  | e your de   | fault acco | unt number      |                |                |               |                |           |          |
|         |             |            |                 |                |                |               |                |           |          |
|         |             |            |                 |                |                |               |                |           |          |
| UC      | DAV         | IS         | PPM             | S for the DN   | A Technolog    | ies & Expre   | ssion Analysis | Cores - D | NATech 👱 |
|         | CH CORE     | RAM        |                 |                |                |               |                |           |          |
| Home    |             |            | uments Schedule | s Statistics F | Reports Public | ations Profil | e Logout       |           |          |
| Group// | Account Ma  |            |                 |                |                |               | e seBeer       |           |          |
|         |             |            |                 |                |                |               |                |           |          |
| Reau    | iest ac     | count r    | umber moo       | lification     |                |               |                |           |          |
|         |             |            |                 |                |                |               |                |           |          |
|         |             |            |                 |                |                |               |                |           |          |
| Please  | enter the n | ew account | number :        |                | _              |               |                |           |          |
|         |             |            |                 |                |                |               |                |           |          |

|                                                                                                    | UCDAVIS<br>RESEARCH CORE<br>FACILITIES PROGRAM |      |       |           | PPMS for the DNA Technologies & Expr |            |         |              |         |  |
|----------------------------------------------------------------------------------------------------|------------------------------------------------|------|-------|-----------|--------------------------------------|------------|---------|--------------|---------|--|
|                                                                                                    | Home                                           | Book | Order | Documents | Schedules                            | Statistics | Reports | Publications | Profile |  |
|                                                                                                    |                                                |      |       |           |                                      | Acco       | unt num | ber request  |         |  |
| Account type<br>Type name:<br>UC Derix MS socure<br>Type Description:<br>Select or create an acco<br>sent to account. | ount                                           |      | -     | م.        | a maker accounts                     |            |         |              |         |  |

|                                                        |        | Account num | ber request |
|--------------------------------------------------------|--------|-------------|-------------|
| UC Davis KFS account                                   | •      |             |             |
| Type Description:                                      |        |             |             |
| Select or create an account                            |        |             |             |
| select another account                                 |        |             |             |
| Create a new account                                   |        |             |             |
| New account number:                                    |        |             |             |
| Chart (3, S, L, H, P, M, or N. Please do not include a | ):*    |             |             |
|                                                        |        |             |             |
| Account (7 Characters) : *                             |        |             |             |
|                                                        |        |             |             |
| SubAccount (5 Characters) :                            |        |             |             |
|                                                        |        |             |             |
| Project (5 Characters) :                               |        |             |             |
|                                                        |        |             |             |
|                                                        |        |             |             |
|                                                        | Cancel |             | Save        |

6. Click "Save"

### **Add Additional Financial Accounts**

- 1. Go to **PPMS start page** <u>https://ppms.us/ucdavis/start</u>
- 2. Select the facility of interest under "Facilities available in UC Davis" and log in with your UC Davis credentials
- From HOME >> PROFILE under the Financial Account Information section >> "Request authorization to USE a financial account" >> select "New account AUTHORIZATION request"
- 4. An "Account Number Request" page will pop up. Click in the "search an account" box beneath "Select or create an account"

Begin typing your financial account number.

\*Financial account numbers follow the format X-XXXXXXX

**Previously validated numbers will appear in a drop-down list as you begin typing.** Select the appropriate account from the list.

If the account number is NOT found in the list, select >> Create a new account (approval will be required), to the right of the search, you will be taken to another account number request page where you will enter your Chart (1 character) and Account (7 characters) separately. (A 5-character SubAccount may be included as well if you have one.)

### **Helpful Notes:**

a. If the error message stating "Warning: this account number is not valid" is still showing after entering your account info, click into the Project field box and wait a few seconds. The error should disappear and you may now Save.

b. "An admin will have to validate the creation of this account" should not stop you from saving the account info. The Core will validate this financial account as they approve your account request.

5. Click "Save"

|   | Home    | Book     | Order      | Documents                  | Schedules    | Statistics | Reports | Publication | Profile       | ogout |
|---|---------|----------|------------|----------------------------|--------------|------------|---------|-------------|---------------|-------|
|   | Group/  | Account  | Managen    | nent                       |              |            |         |             | $\overline{}$ |       |
|   |         |          |            |                            |              |            |         |             |               |       |
|   | Fina    | ncial    | Acco       | unt Infor                  | mation       |            |         |             |               |       |
|   |         |          |            |                            |              |            |         |             |               |       |
|   | Defaul  | t Finan  | cial Acco  | unt Number:                |              |            |         |             |               |       |
|   | Finance | Admin    |            |                            |              |            |         |             |               |       |
|   | Change  | your de  | fault acco | unt number                 |              |            |         |             |               |       |
| Г | _       |          |            |                            |              | _          |         |             |               |       |
| Т | Reque   | st autho | orization  | to <mark>use</mark> a fina | ncial accour | nt:        |         |             |               |       |
| T | New ac  | count au | thorizatio | n request                  |              |            |         |             |               |       |
|   |         |          |            |                            |              |            |         |             |               |       |

|                       |        | RCH CO | VIS<br>re<br>ogram | PPMS for the DNA Technologies & |               |            |         |              | Ex |
|-----------------------|--------|--------|--------------------|---------------------------------|---------------|------------|---------|--------------|----|
|                       | Home   | Book   | Order              | Documents                       | Schedules     | Statistics | Reports | Publications | Pr |
|                       |        |        |                    |                                 |               | Acco       | unt num | ber request  | :  |
| Account type          |        |        |                    |                                 |               |            |         |              |    |
| Type name:            |        |        |                    |                                 |               |            |         |              |    |
| JC Davis KFS account  |        |        |                    |                                 |               |            |         |              |    |
| Type Description:     |        | 1      |                    |                                 |               |            |         |              |    |
| Select or create an a | ccount |        |                    | _                               |               |            |         |              |    |
| search an account     |        |        |                    | Create.                         | a new account |            |         |              |    |
|                       |        |        |                    |                                 |               |            |         |              |    |
|                       |        |        |                    |                                 |               |            |         |              |    |
|                       |        |        |                    |                                 |               |            |         |              |    |

|                                    | Account nun               | nber request |
|------------------------------------|---------------------------|--------------|
| Account type                       |                           |              |
| Type name:                         |                           |              |
| UC Davis KPS account               |                           |              |
| Type Description:                  |                           |              |
| Select or create an account        |                           |              |
| select another account             |                           |              |
| Create a new pending account       |                           |              |
| New account number:                |                           |              |
|                                    |                           |              |
| Chart : *                          |                           |              |
| Account : *                        |                           |              |
|                                    |                           |              |
| SubAccount :                       |                           |              |
| Project :                          |                           |              |
|                                    |                           |              |
|                                    |                           |              |
| An admin will have to validate the | creation of this account. |              |
|                                    |                           |              |
|                                    |                           |              |